# **Adobe Photoshop 7 crack**

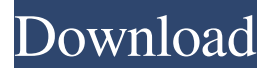

### **Microsoft Adobe Photoshop Free Download Windows 7 Crack + Free Download 2022**

Finding out how to use Photoshop can be an overwhelming task if you don't have much experience with it. This article will help you to manage your Photoshop installation and use it as effectively as possible. If you haven't already installed Photoshop, check out How to Install Photoshop for instructions on how to get the program. If you are running Windows, this article will help you open and use Photoshop. The same steps will apply if you are running a Mac OS, except Photoshop is called Adobe Photoshop Elements. 1. Opening Photoshop The Photoshop folder and program file are different on different operating systems. To open Photoshop on Windows, navigate to the operating system folder and click "PhotoShop.exe." For Mac OS, you should have either Photoshop Elements or Photoshop on your computer's Applications folder. Go to your Applications folder and double-click PhotoShop. 2. Loading an Image Once you have Photoshop open on your system, you will see a blank window. Click the "Open" button at the bottom of the window to select an image file. 3. The Layers Panel The Layers Panel is a way to organize images within Photoshop. Many of Photoshop's best features, such as layers, channels, and selections, are accessed through this panel. Layers are an alternative to the normal editing commands. You use layers to divide an image into distinct areas that contain similar or different information. Working with layers enables you to perform complex edits to an image without affecting other areas of the image. The Layers Panel is accessed by clicking the "Layers" button on the bottom of the Photoshop window. Once the Layers Panel is open, it will always be visible on the right side of the screen, with the Photoshop window on the left. You can drag any of your images into the panel, or drag a layer or a selection window into the Photoshop window. 4. The File menu You will find that many of the tools you can use in Photoshop are accessible via the

File menu. Once you have an image open, you will be able to adjust the image's size and position. You can increase the size of the image to make it larger and see more of the picture. You can move the image to any position within the window, or manipulate it in a zoomed-out view. You will also find the Edit tab on the menu, which gives you access to tools such as a crop tool, a retouching tool, and a tool for creating transparent

## **Microsoft Adobe Photoshop Free Download Windows 7 Crack+ With Registration Code Free [Latest]**

How to open the program First you need to download the software from the Adobe website. You can use Google to search for it, since it is fairly easy to find. Just search "Adobe Photoshop Elements" in your preferred search engine. Once you have downloaded the program you can install it. First open the folder you just downloaded, then open the folder containing the installation files. Click the installation files and follow the instructions. Elements uses a freeware installer, which is obviously much easier than the full version of Photoshop. You will have to activate your license before you can use the software, but again this is very easy and fast. Where to get Photoshop themes There are websites where you can download Photoshop Themes. You can use Google to search for them and find several. When you find one you like you can download it in its original format (not a compressed ZIP file). Just right-click the file and select "Save As" and save it to a folder on your computer. The easiest way to open your Photoshop Elements from the website is to use the blue "Photoshop" logo. Click it and start designing or editing images. How to open Photoshop Elements from the website You can open Photoshop Elements from its website by selecting the image you wish to use or create from the computer's photo library. Scroll to the top of the page and you will see "Create New" in blue. Click on it and you will see a list of options. You can use these options to open Photoshop Elements: Select: Select a photo from the computer's photo library or from online Photoshop Elements: Open a photo from the computer's

photo library or online Batch process: Open several photos from the computer's photo library or online Other: Other options such as rotation, cropping, or perspective correction After you have selected your options click "Create New" and Photoshop Elements will open for you. Just start editing or creating! Photo editing You can use Photoshop Elements to make many kinds of edits to your photos. Once you open a file you can use the options below to start editing your photo. Create a new document: Choose "Create new" from the left side of the opening screen. Horizontal and vertical crop: Use the crop tools to crop the photo in order to highlight a specific area. In the horizontal crop tool choose "Crop 05a79cecff

## **Microsoft Adobe Photoshop Free Download Windows 7 Registration Code**

Q: Why does the homotopy class of a complex analytic map always contain the identity? Let \$X\$ be a connected complex analytic space, and \$f: X \to X\$ a continuous map. Let \$[f]\$ be the homotopy class of \$f\$ (with the usual topology). By Theorem 9.1.6 in John Milnor and Lee Robertson, the homotopy group  $\pi_1(X, x_0)$  is a quotient of  $\pi_1(f, f(x_0))$ , the homotopy group of the fiber  $f^{(1)}(x_0)$  at  $x_0$ . By Theorem 9.2.1 in the same book, the inclusion map  $\iint_S f^{(1)}(x_0) \hbox{d}x$  is a homotopy equivalence. Thus,  $\iint_S f^{(2)}(x_0) \hbox{d}x$ identity element \$e\$. Is the converse true? That is, is the converse true that if \$[f]\$ contains the identity element \$e\$, then \$f\$ is homotopic to the identity map  $\text{Si}(X)$ : X \to X\$? A: No. Assume that \$X\$ is a complex analytic space and \$f:X\to X\$ is a continuous map such that \$[f]=id\_X\$. Using the Nother theorem, every point \$x\in X\$ has a neighborhood \$U\$ such that \$f\$ induces a diffeomorphism \$f:U\to U\$. Now, the \$f\$-invariant subspace \$Z\subset U\$ of points whose \$f\$-orbits are finite is a closed analytic subset of \$U\$ invariant by \$f\$, hence the result of the first part of my proof shows that \$[f] eq id\_X\$. /\* \* This file is part of the MicroPython project, \* \* The MIT License (MIT) \* \* Copyright (c) 2016 Damien P. George \* \* Permission is hereby granted, free of charge, to any person obtaining a copy \* of this software and associated documentation files (the "Software"), to deal \* in the Software without restriction, including without limitation the rights \* to use, copy, modify

### **What's New In Microsoft Adobe Photoshop Free Download Windows 7?**

Instead of drawing with the Pen tool, you can convert the brush into a pen tool. This can be done by holding down the key. More brushes and useful tools and features can be found in the brush library. To access the brush library, go to the brush tool ( ) and click on the little icon on the right side of the toolbar. This is a selection of brushes that come pre-installed with Photoshop. To change the brush size, click the key with the brush selected. You'll see the brush size change. The Watercolor and Textured brushes are tools that let you paint on top of images. The watercolor brushes are especially good for placing objects in a scene. Go to the brush tool ( ) and click on the little icon on the right side of the toolbar. Use the keyboard shortcut to get to the brush library. The Textures brushes create alternative patterns that can be used on images instead of a brush. These brushes let you choose a texture and paint over the image. Before you can paint with a texture brush, you'll need to first add a new texture. The key allows you to select a texture you've already added to Photoshop. To change the brush size, hold down the key with the brush selected. You'll see the brush size change. This brush adds the texture to the image. Brushes are one of the

most popular tools in Photoshop. They can be used for various effects, including compositing, painting, erasing and retouching images. Go to the brush tool ( ) and click on the little icon on the right side of the toolbar. This is a selection of brushes that come pre-installed with Photoshop. To change the brush size, click the key with the brush selected. You'll see the brush size change. Although you can paint with the Pen tool in most instances, the Paintbrush tool also lets you add textures. Go to the brush tool ( ) and click on the little icon on the right side of the toolbar. Some of the brushes, like this one, are from older versions of Photoshop. You can find more brushes, effects and useful tools in the brush library. This is a selection of the brushes

# **System Requirements For Microsoft Adobe Photoshop Free Download Windows 7:**

Minimum: OS: Windows 7 or Windows 8, 64-bit Processor: Intel Core 2 Duo 2.2 GHz or better Memory: 2 GB RAM Hard Disk: 2 GB available space Recommended: Processor: Intel Core i5-2400 3.10 GHz or better Memory: 3 GB RAM Hard Disk: 4 GB available space Peripherals: Video Card: NVIDIA GeForce GTX 560 or ATI Radeon

<https://www.mil-spec-industries.com/system/files/webform/hargre771.pdf> <https://pzn.by/wp-content/uploads/2022/07/heavysab.pdf> <http://www.chandabags.com/overlay-image-components-overlay-effect-in-photoshop/> <https://conselhodobrasil.org/2022/07/01/free-20-0-photoshop-cc-mac-osx/> [https://apps.crg.es/system/files/webform/genome-course/motivation/tools-for-photoshop-free](https://apps.crg.es/system/files/webform/genome-course/motivation/tools-for-photoshop-free-download.pdf)[download.pdf](https://apps.crg.es/system/files/webform/genome-course/motivation/tools-for-photoshop-free-download.pdf) <https://diontalent.nl/2022/07/01/free-lut-packs-download-photoshop-luts-from-here/> [http://www.over-scene.com/wp](http://www.over-scene.com/wp-content/uploads/2022/07/PSCC_CrackPc_VersionCrack_PicturesHow_to_download.pdf)[content/uploads/2022/07/PSCC\\_CrackPc\\_VersionCrack\\_PicturesHow\\_to\\_download.pdf](http://www.over-scene.com/wp-content/uploads/2022/07/PSCC_CrackPc_VersionCrack_PicturesHow_to_download.pdf) <http://tygodnikketrzynski.pl/advert/download-adobe-photoshop-cs5-18-0-4/> <https://www.chimfab.com/mac-os-x-yosemite-download-photoshop/> <https://brightsun.co/featured-free-photoshop-brushes/> <https://dawnintheworld.net/wp-content/uploads/2022/07/hospsant.pdf> [https://www.zqs.com.mt/system/files/webform/adobe-photoshop-cs2-version-9-with-crack-free](https://www.zqs.com.mt/system/files/webform/adobe-photoshop-cs2-version-9-with-crack-free-download-full-version.pdf)[download-full-version.pdf](https://www.zqs.com.mt/system/files/webform/adobe-photoshop-cs2-version-9-with-crack-free-download-full-version.pdf) <https://nilepharmafood.com/wp-content/uploads/2022/07/kylewyne.pdf> <https://alafdaljo.com/how-to-replace-sky-in-photoshop/> <http://touchdownhotels.com/wp-content/uploads/2022/07/ubobanj.pdf> [http://duhocnewworld.com/wp](http://duhocnewworld.com/wp-content/uploads/2022/07/metal_text_effect_photoshop_download.pdf)[content/uploads/2022/07/metal\\_text\\_effect\\_photoshop\\_download.pdf](http://duhocnewworld.com/wp-content/uploads/2022/07/metal_text_effect_photoshop_download.pdf) [https://www.plymouth](https://www.plymouth-ma.gov/sites/g/files/vyhlif3691/f/pages/plymouth_cee_task_force_summary.pdf)[ma.gov/sites/g/files/vyhlif3691/f/pages/plymouth\\_cee\\_task\\_force\\_summary.pdf](https://www.plymouth-ma.gov/sites/g/files/vyhlif3691/f/pages/plymouth_cee_task_force_summary.pdf) <https://www.dancesocksbcn.com/advert/photoshop-cc-2027-v1-3-patch/> [https://www.amphenolalden.com/system/files/webform/3d-photoshop-template-free](https://www.amphenolalden.com/system/files/webform/3d-photoshop-template-free-download.pdf)[download.pdf](https://www.amphenolalden.com/system/files/webform/3d-photoshop-template-free-download.pdf)